# **Mise en place des blocs d'affichage sur une page statique (page d'accueil)**

#### **ESUP-Pod V3.6.0** ⋒

Ce paragraphe ne concerne que les Versions de ESUP-Pod 3.6.0 et suivantes. Depuis cette version, l'affichage des dernières vidéos sur la page d'accueil est remplacé par l'affichage de bloc. Un bloc par défaut (Dernières vidéos) est créé pour garder l'équivalent. Pour faire afficher les prochains événements, si vous avez activé le "live" il vous faudra ajouter un bloc avec comme type "Prochains événements".

Les variables suivantes sont obsolètes, vous les retrouverez en configuration sur chaque bloc)

- HOMEPAGE\_SHOWS\_PASSWORDED
- HOMEPAGE\_SHOWS\_RESTRICTED
- HOMEPAGE\_VIEW\_VIDEOS\_FROM\_NON\_VISIBLE\_CHANNELS
- HOMEPAGE\_NB\_VIDEOS
- SHOW\_EVENTS\_ON\_HOMEPAGE
- [Introduction](#page-0-0)
	- [Types de bloc](#page-0-1)
		- <sup>o</sup> [Carrousel](#page-0-2)
			- <sup>o</sup> [Carrousel multiple](#page-0-3)
			- [Liste de cartes](#page-1-0)
- <sup>o</sup> [HTML](#page-1-1) [Types de données](#page-1-2)
	- <sup>o</sup> [Chaine](#page-1-3)
	- <sup>o</sup> [Thème](#page-1-4)
	- [Liste de lecture](#page-1-5)
	- <sup>o</sup> [Dernières vidéos](#page-1-6)
	- <sup>o</sup> [Les plus vues](#page-2-0)
	- <sup>o</sup> [Prochains évènements](#page-2-1)
- [Paramétrage de l'ajout ou la modification d'un bloc](#page-2-2)

# <span id="page-0-0"></span>Introduction

Ce dispositif permet d'habiller vos pages statiques et principalement votre page d'accueil en ajoutant des blocs de contenus personnalisables. Il est ainsi possible d'ajouter par exemple un carrousel dont le contenus est une chaine, ou bien une liste des vidéos les plus vues. Ce paramétrage est réalisé dans l'interface d'administration, onglet "CONFIGURATIONS PRINCIPALES", "Blocs"

# <span id="page-0-1"></span>Types de bloc

### <span id="page-0-2"></span>**Carrousel**

Le carrousel ou slider permet d'afficher un contenu en pleine page pouvant être défilé

#### A la une

<span id="page-0-3"></span>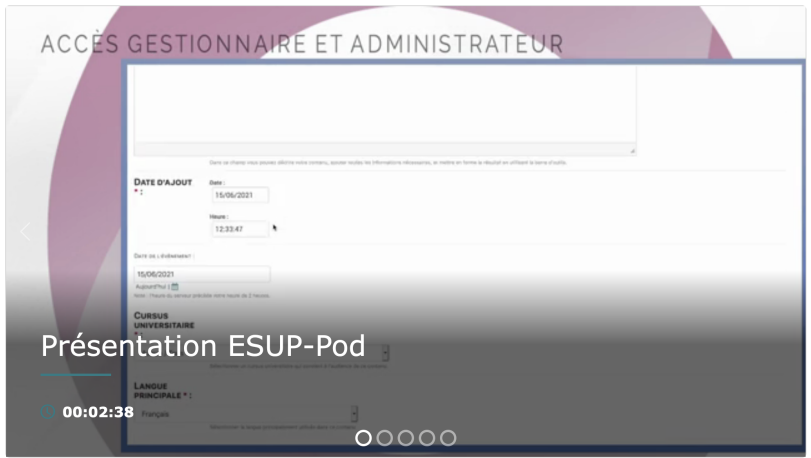

# Carrousel multiple

De la même manière que le carrousel, ce type permet d'afficher plusieurs vignettes (paramétrable) sur une ligne pouvant également défilée.

# A la une

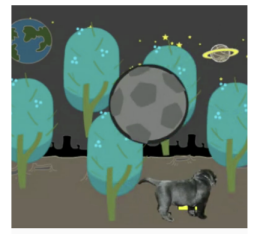

La boite bizarre !  $\circledcirc$  00:02:30

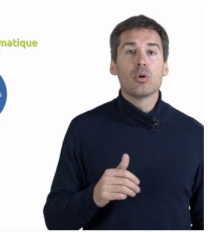

Présentation des parcours de Licence  $\circledcirc$  00:01:33

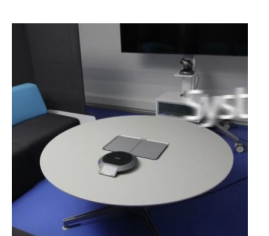

Présentation @ctice  $\circledcirc$  00:01:13

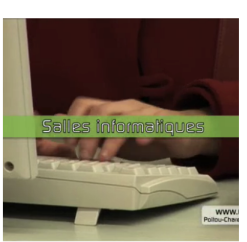

Présentation **UNRPCL**  $\circledcirc$  00:02:23

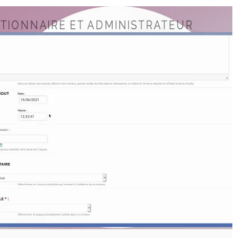

#### Présentation **ESUP-Pod**  $\circledcirc$  00:02:38

# <span id="page-1-0"></span>Liste de cartes

C'est le mode d'affichage standard en forme de carte

#### A la une

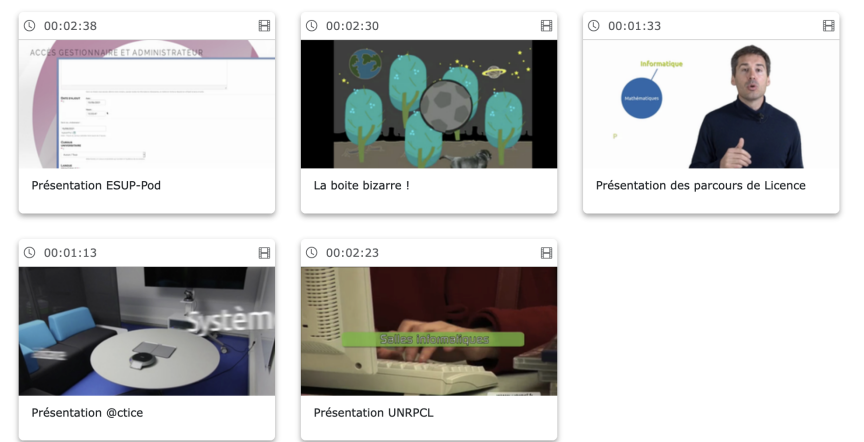

# <span id="page-1-1"></span>**HTML**

Vous pouvez ajouter un contenu HTML en utilisant ce bloc. Cela permet par exemple d'ajouter une ligne <br> entre chaque bloc

# <span id="page-1-2"></span>Types de données

### <span id="page-1-3"></span>**Chaine**

Affiche l'ensemble des vidéos contenues dans une chaine. Si la chaine contient des thèmes, les vidéos seront également prises en compte

# <span id="page-1-4"></span>Thème

Affiche l'ensemble des vidéos contenues dans un thème

# <span id="page-1-5"></span>Liste de lecture

<span id="page-1-6"></span>Affiche l'ensemble des vidéos contenues dans une liste de lecture (playlist)

### Dernières vidéos

Affiche les dernières vidéos ajoutées dans votre plateforme ESUP-Pod paramétrage possible)

### <span id="page-2-0"></span>Les plus vues

Affiche les vidéos les plus vues ou regardées (paramétrage possible)

### <span id="page-2-1"></span>Prochains évènements

Affiche les prochains événements (A venir) si l'option "LIVE" est activée (paramétrage possible)

# <span id="page-2-2"></span>Paramétrage de l'ajout ou la modification d'un bloc

- Titre
- Permet de retrouver facilement votre bloc dans l'administration
- Ordre Organise l'ordre des blocs sur la page
- Page
	- Définir la page statique sur laquelle le bloc sera appliqué
- Sites Définir les sites
- Type

Choisir le type d'affichage du contenu (voir paragraphe "type de blocs")

- Type de données Choisir le type de contenus à afficher (voir paragraphe "type de données"). En fonction du choix, un champ supplémentaire apparait pour aller chercher la donnée
- Titre affiché (lang) Définir le titre à afficher en début de bloc. Il est possible d'ajouter les différentes langues présentes dans votre plateforme.
- Pas de cache Si coché, le bloc ne sera pas mis en cache
- Debug Si coché, des indications de débuguage seront affichées au niveau du bloc afin de permettre d'apporter des corrections (ne pas laisser en production !)
- Montrer le contenu restreint Si coché les vidéos restreintes (mode brouillon) dans les différents types de données seront affichées
- Doit être authentifié Si coché, le bloc sera affiché uniquement quand l'utilisateur est authentifié (connecté)
- Défilement automatique Si coché, le défilement automatique sera actif (pour le type carrousel et carrousel multiple)
- Nombre d'élément Définir le nombre d'éléments à afficher (vidéos ou évènements)
- Nombre d'élément pour le carrousel multiple Définir le nombre de carte sur une ligne pour le carrousel multiple
- Voir les vidéos d'une chaine non visible Si coché les vidéos dans une chaine non visible seront affichées
- Voir les vidéos avec un mot de passe Si coché les vidéos protégées par mot de passe dans les différents types de données seront affichées